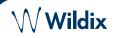

#### PACKING LIST

- 1 x WorkForce phone
- 1 x handset
- 1 x handset cord
- 1 x stand
- 1 x Ethernet cable

#### SAFETY INFORMATION

https://www.wildix.com/safety-information/

#### MOUNTING INSTRUCTIONS

Attach the stand to the phone (desk mounting); for wall mounting, use wall mount bracket (article can be purchased separately, WMP code: WallMount24 (will be available soon)).

# CONNECTION

The ports are situated on the rear panel of the phone

- Connect the handset to the port using the handset cord
- Connect the phone to the network PoE switch using RJ-45 cable
- (Optional) Connect the port to the PC using RJ-45 cable
- (Optional, this is a PoE device) Connect the phone to the power supply (power adapter can be purchased separately, WMP code: PS-5V2A)
- (Optional, 2 ports) Connect the USB headset (headsets can be purchased separately, WMP codes: MonoLED, DuoLED) and WorkForce WiFi Dongle (dongle can be purchased separately as a HWaaS item)

# PHONE OVERVIEW

# LOGIN

- 1. Lift the receiver and dial 99
- 2. Enter your extension number
- 3. Enter the first five characters of your password
- 4. Press 1 when prompted

To enter your password from the phone's keypad: press once an alphanumeric key corresponding to a letter which you need to enter; press the star button (\*) to enter any special character.

Example: Password: 4Ag7\$Zl@ Enter: 4247\*

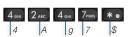

#### **BLF / FUNCTION KEYS**

Function keys must be set up in Collaboration Settings -> Fn keys / x-bees -> Favorites, or by the PBX administrator.

This phone supports up to 21 Function keys distributed over 3 pages. Use **Navigation keys** to move between pages.

## **CALL FEATURES**

 $\hat{\Box}$ 

nterne

DC5V ⊝—©—®

------

Press **Feature** Soft key from idle to set the following call features for each call type (Internal, External, Blacklist, Whitelist), based on user status (Available, DND, Away): Call reject, Call forwarding, Call Waiting, Mobility, Ring Tone.

Features can be also set up in Collaboration / x-bees / WMS / iOS/ Android / x-bees app.

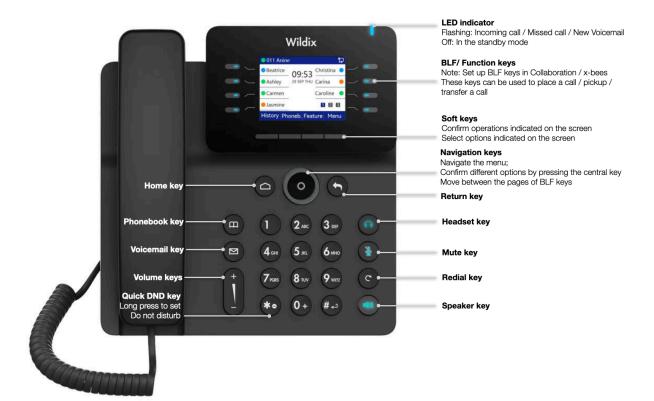

Version 03/2024

www.wildix.com

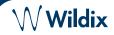

## PLACE A CALL

Manually: Lift the handset, enter the the number and press Send Soft key.

To switch between speaker mode and handset mode during a call: press Speaker key. To switch between speaker mode and headset mode during a call: press Headset key.

Dial a user for whom you have assigned a Colleague Function key: press the corresponding Function key.

Call from call history: press History Soft key from idle and select the number using Navigation keys, then press Dial Soft key.

Call from Phonebooks:

- 1. Press Phonebook key.
- 2. Press Filter Soft key and select the phonebook
- 3. Press Search Soft key to search this phonebook and enter the name or phone number
- 4. Press Enter Soft key and select the contact using Navigation keys
- 5. Press Dial Soft key

Phonebooks must be set up by user via Collaboration or by the PBX administrator.

#### **MUTE, SPEAKER, VOLUME CONTROL**

Press Mute key to mute / unmute the microphone. Press Volume Up / Down keys to adjust the volume.

Press Speaker key to turn on the Speaker mode.

## HOLD / SECOND CALL

- 1. Press Hold Soft key during a call to put a call on hold
- 2. Press **New** Soft key to make a second call, then enter the number manually or press Select Soft key to search for the contact in call history / in phonebooks

## CONFERENCE

- 1. Press More Soft key during a call
- 2. Press Conf Soft key during a call (active call is put on hold)
- 3. Make a second call to the contact you would like to invite to the conference call
- 4. When the third party answers, press Conf Soft key

Press Manage Soft key to mute all participants, mute and hold a particular participant

#### ACCESS VOICEMAIL

- 1. Press Voicemail key
- 2. If requested, enter the first five characters of your password
- 3. Select the message and press Play Soft key to listen to it; press Info Soft Key for more information or to delete the message

Full guide online:

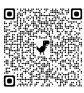

www.wildix.com

Version 03/2024

# CALL TRANSFER

Blind transfer (the desired party/extension is not notified of the impending transfer)

- 1. Press Transfer Soft key during a call (the call is put on hold)
- 2. Dial the desired party/extension
- 3. Hang up

Blind transfer via Colleague BLF / Function key: make sure Direct transfer option is enabled for this Function key in Collaboration / x-bees:

Colleague

● ● → Dimitri 1. Press the corresponding Function key during a call

Attended transfer (the desired party/extension is notified)

- 1. Press Transfer Soft key during a call (the call is put on hold)
- 2. Dial the desired party/extension
- 3. Notify the third party of the impending transfer
- 4. Hang up to transfer the call

Attended transfer via Colleague BLF / Function key: make sure Direct transfer option is disabled for this Function key in Collaboration / x-bees.

- 1. Press the corresponding Function key during a call (the current call is put on hold)
- 2. Notify the third party of the impending transfer
- 3. Hang up to transfer the call

### STATUSES AND NOTIFICATION ICONS OVERVIEW

| ×          | IP obtaining is in progress                                       |
|------------|-------------------------------------------------------------------|
| × loginX   | Under provisioning                                                |
| loginX     | Provisioned and ready to be assigned                              |
|            | Online                                                            |
|            | Reachable by phone                                                |
|            | Away                                                              |
|            | DND (Do Not Disturb)                                              |
| K          | Incoming call                                                     |
| <b>C</b>   | Call in progress                                                  |
| K          | Missed call                                                       |
| 7          | Outgoing call                                                     |
|            | Call on hold                                                      |
| <b>1</b>   | Muted microphone                                                  |
| <b>(</b> ) | Speaker activated                                                 |
| HD         | Call is established via Opus codec                                |
|            | Call is established via SRTP                                      |
|            | Voicemail                                                         |
| ×          | Silent mode activated                                             |
|            | CFN:destination number/ voicemail -> Call<br>Forwarding activated |
| Ŕ          | Wi-Fi connected                                                   |
| *          | Bluetooth activated                                               |